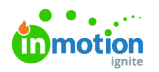

## Form Builder Comparison

## Published on 11/20/2020

Forms built with the Form Template Builder and forms built by our Support Team both provide powerful functionality. This chart will help you determine which option best aligns with your workflow process. If you have any questions, or need help determining which process is best for you and your team, you can reach us at success@inmotionnow.com ().

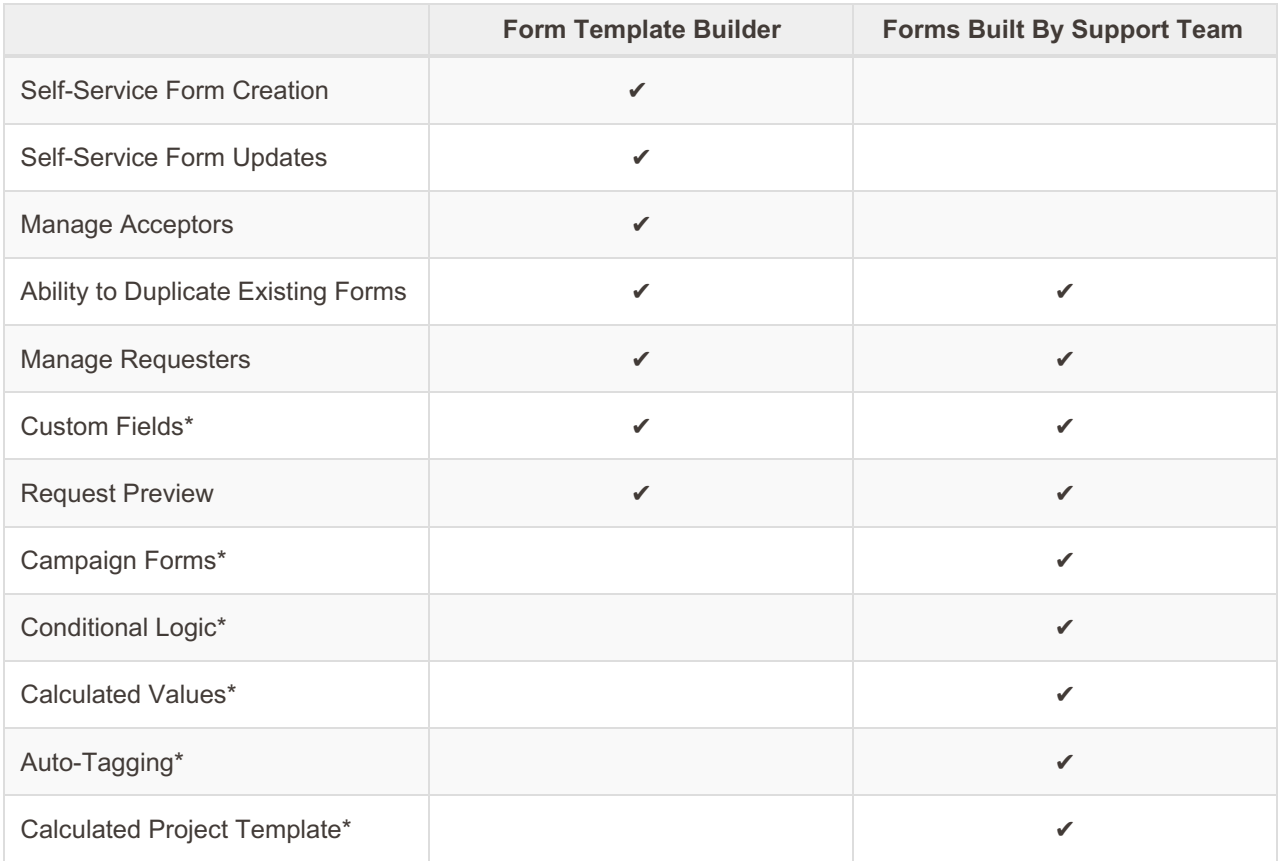

\*Only available to Business & Enterprise Customers

Contact our Support Team to request changes to your formshere (https://guideignite.inmotionnow.com/help/contact-feedback)

## Understanding Elements of Forms Built by inMotion Support

Available only to Business and Enterprise Customers

**Campaign Forms** are a collection of intake forms for multiple deliverables that support the same objective. When a campaign form is submitted, you will be able to accept the request into a campaign and automatically create a project for each deliverable requested.

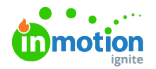

**Conditional Logic** allows you to hide or show fields or sections of the form based on a value selected. For example: if a checkbox field "Postcard" is checked, then the "Postcard" section of the form, containing relative fields, is displayed.

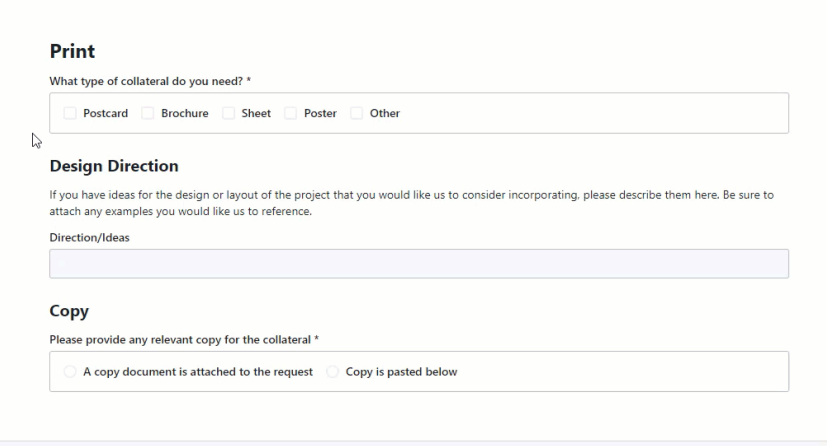

Dependent fields have to be triggered by a selection above them in the form. Additionally, no more than one field at a time can trigger a dependency.

**Calculated Values** allow you to auto-populate a field in the form based on another value selected. Calculated values follow "If this, then that" logic. For example: if "yes" is selected in a field, then "yes" is auto-populated in the custom field below it.

**Calculated Acceptors** also follows the "if this, then that" logic. For example: if "Marketing" is selected in a "Department" field, the calculated logic add add a specific person(s) as an acceptor.

**Auto-Tagging** allows a tag to be dynamically applied to a request based on a selection chosen by the requester. For example, if the requester selects "Yes" for "Is this a Rush Project" then the tag "Rush" will be applied to the request. When the request is submitted and accepted, the associated work will be tagged. There is no limit to the amount of tags you can add to your form.

**Calculated Project Template** is a dropdown populated field containing your published project templates. The selection in this field is mapped as the default project template selection when creating a project from the accepted request. This can be chosen by your requester or chosen as a direct result of a selection made by your requester. While the option to have your requester choose the project template is available, we recommend this be hidden to eliminate confusion and clutter.